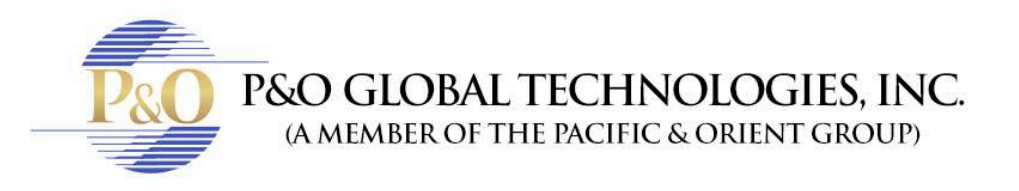

## **SUPER LIVE PRO MOBILE**

Follow these steps to know how to see your cameras on your mobile device with SuperLivePro.

- 1) For Apple devices go to App Store. For Android devices go to Play Store.
- 2) Search for:
	- "SuperLivePro" and download it.

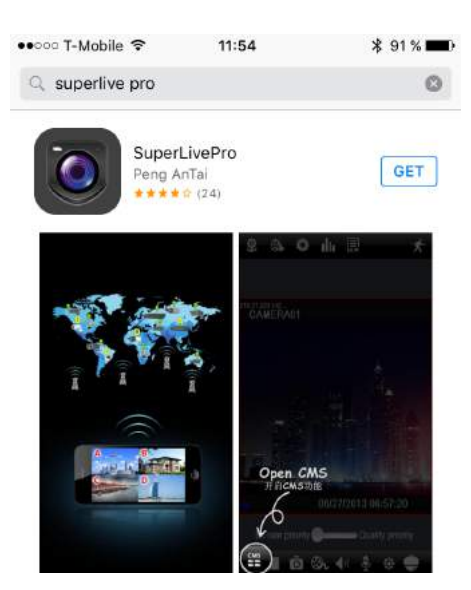

## SETTING UP YOUR MOBILE APP

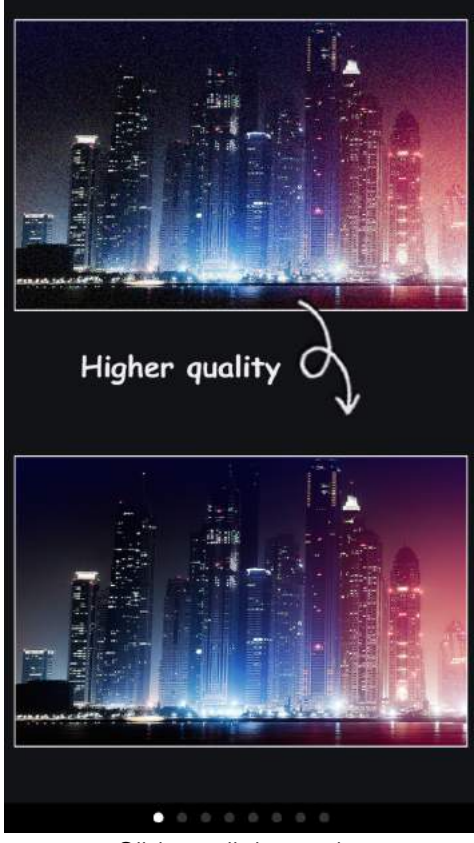

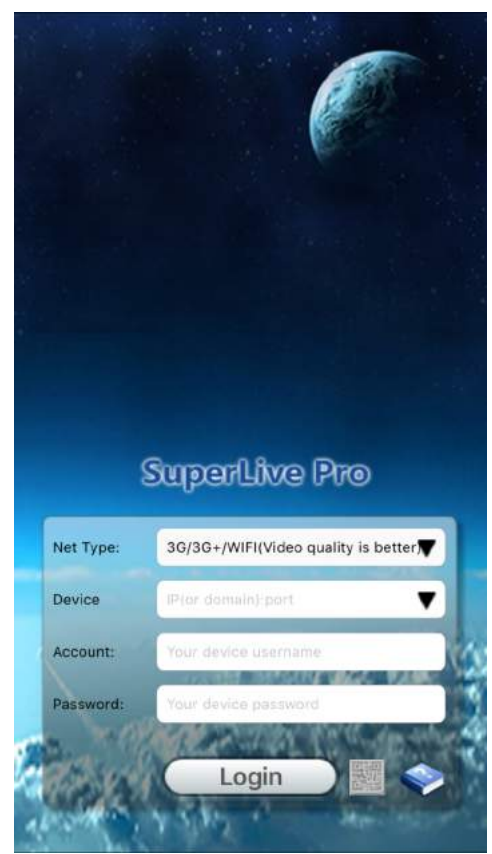

Net Type: select 3G/3G option. Click in Add. Device: click in arrow to add new.

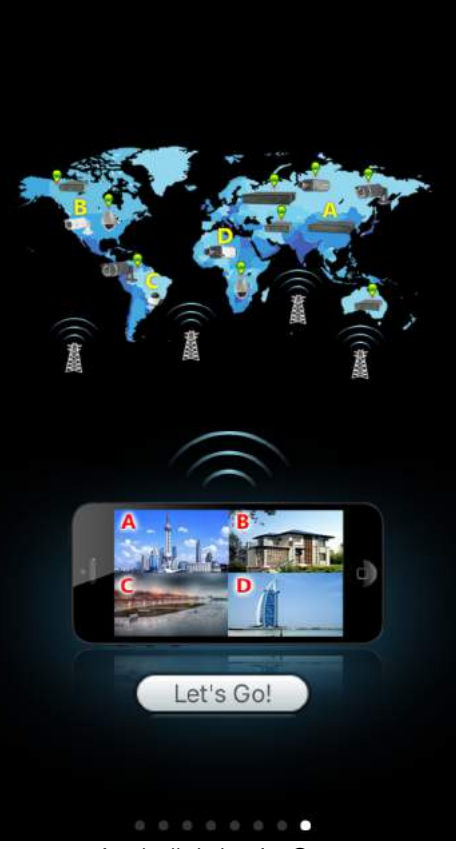

Slide until the end. And click Let's Go.

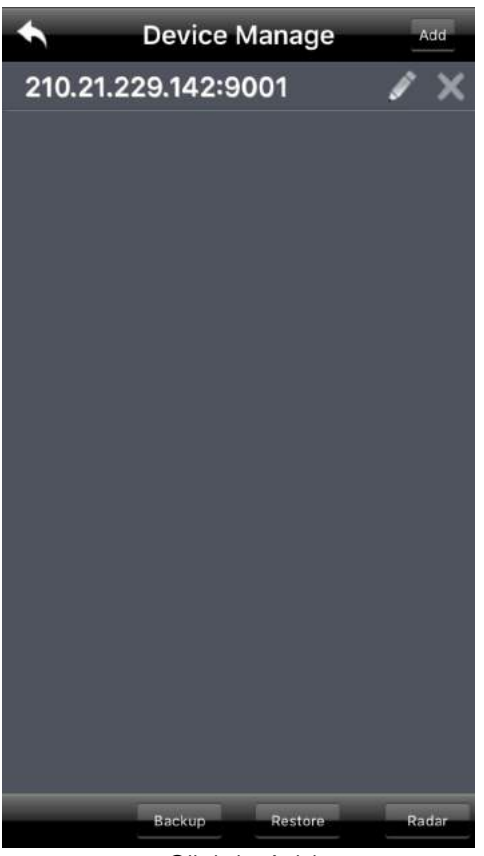

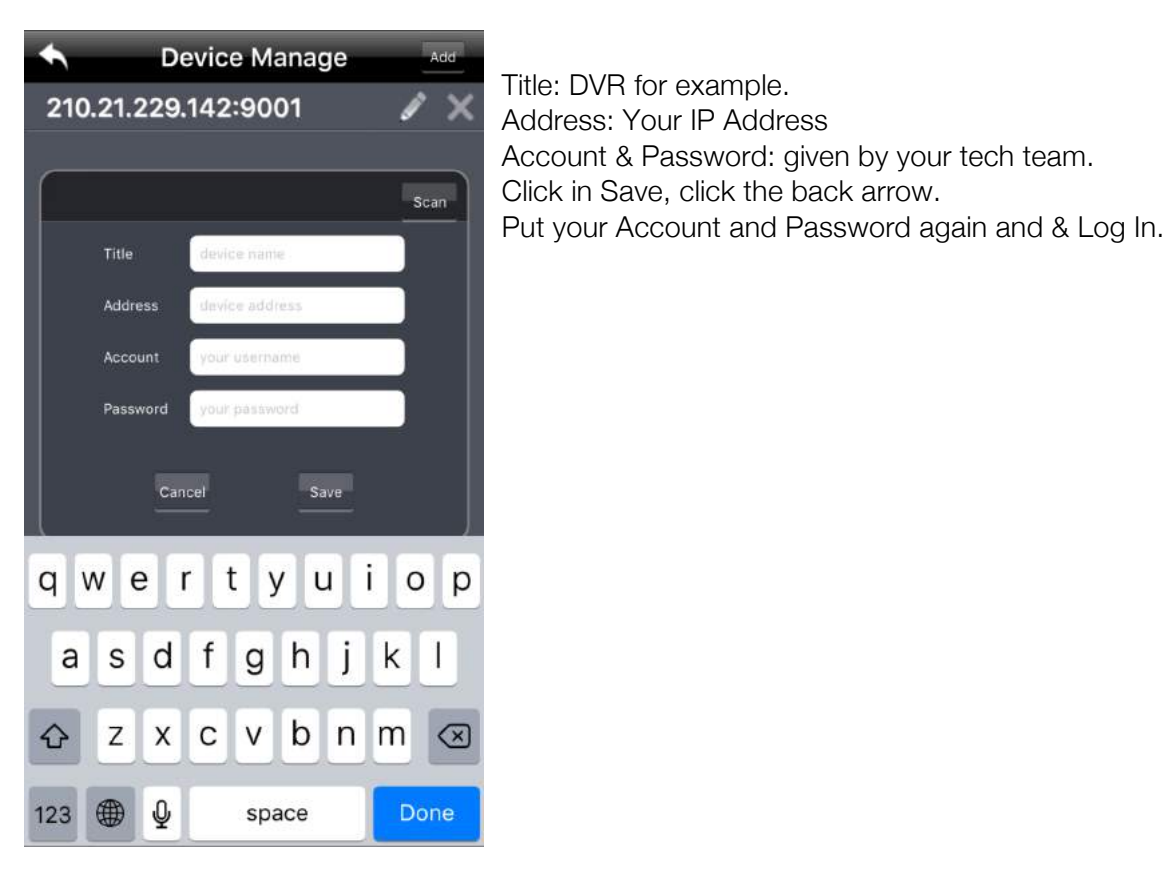

Address: Your IP Address Account & Password: given by your tech team.  $\left\lceil \frac{1}{\sigma_{\text{scan}}} \right\rceil$  Click in Save, click the back arrow.